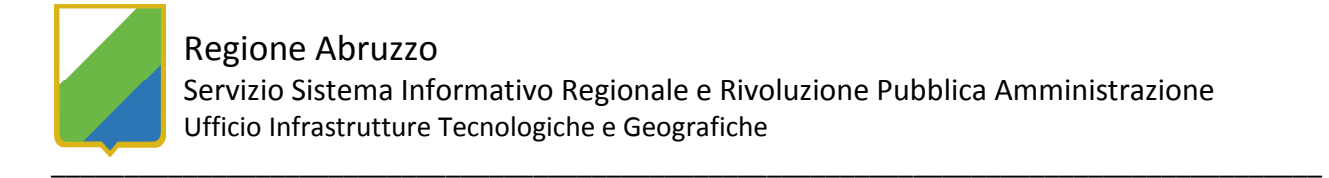

## TUTORIAL PER LA CONNESSIONE AI SERVIZI WMS CON L'APPLICATIVO Autodesk Map 3D 2007

 I servizi WMS (Web Map Service) consentono la consultazione di mappe attraverso la connessione a server cartografici sul web. Autodesk Map 3Daccede ai dati forniti in formato WMS nel seguente modo:

- Aprire un disegno vuoto;
- Nel riquadro Attività, scheda Gestione Visualizzazioni, cliccare il pulsante Dati e scegli la voce Aggiungi dati

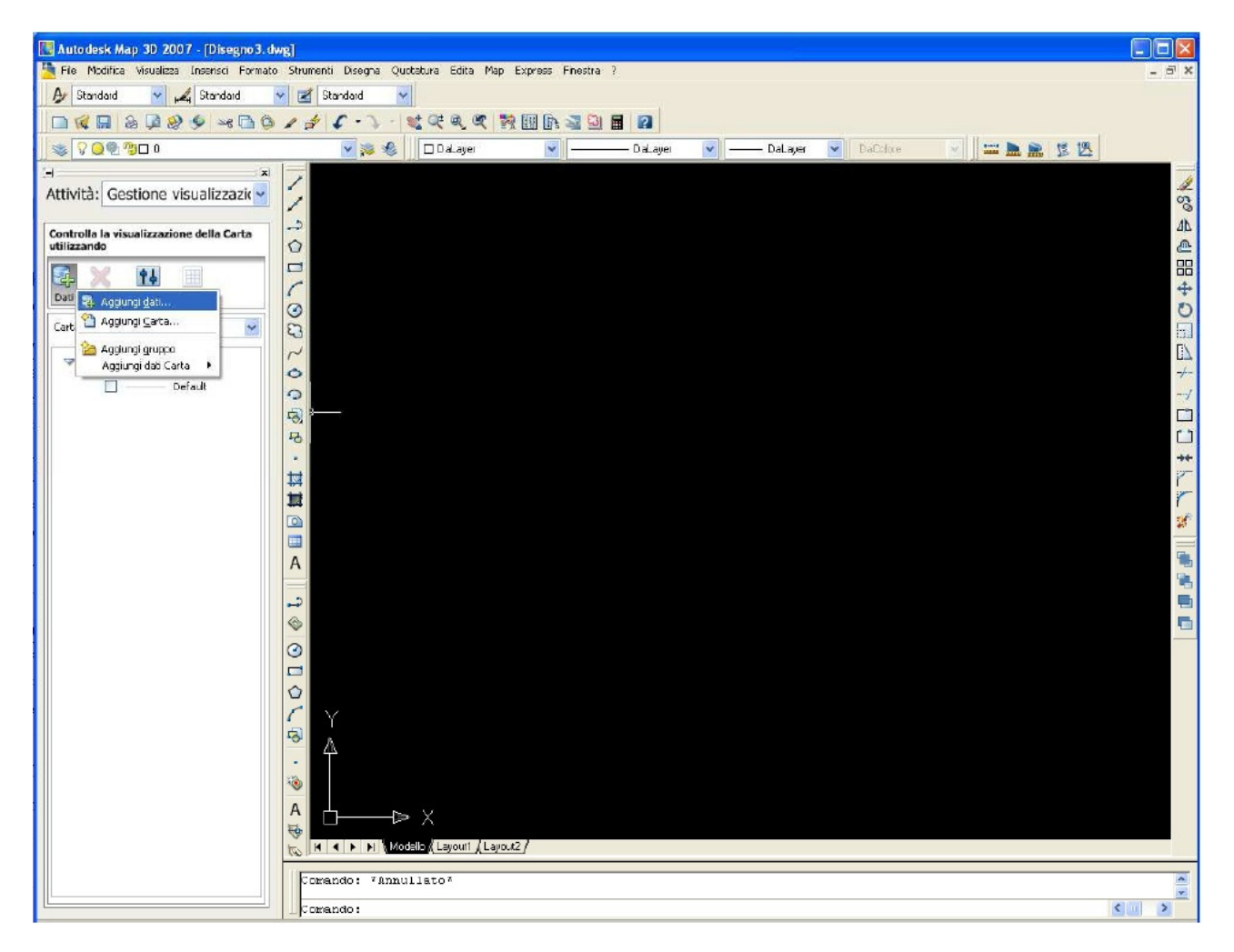

- Nella finestra Connessione dati selezionare nel frame a sinistra la voce WMS, sulla destra assegnare un nome alla connessione e nel campo Nome server o URL indicare:

http://geocatalogo.regione.abruzzo.it/erdas-iws/ogc/wms/?

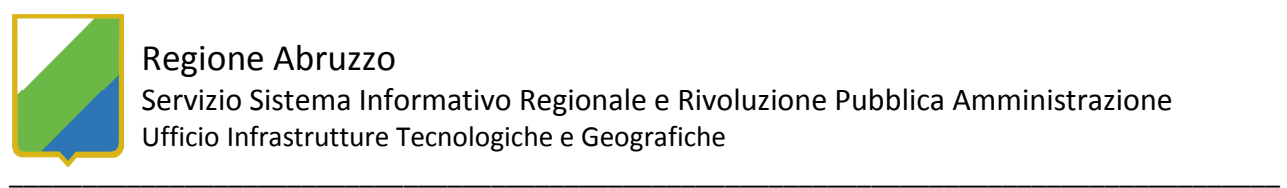

## Regione Abruzzo

 $\frac{1}{2}$ 

Servizio Sistema Informativo Regionale e Rivoluzione Pubblica Amministrazione Ufficio Infrastrutture Tecnologiche e Geografiche

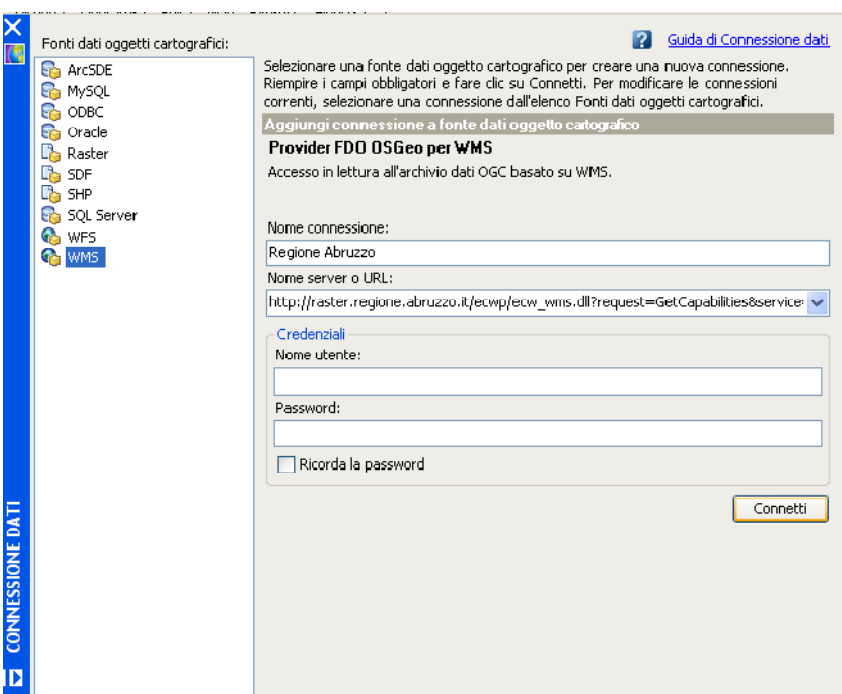

- L'accesso al server è libero e, quindi, non è necessario inserire Nome utente e password.
- Premere il pulsante *Connetti* per visualizzare i layer pubblicati dal server cartografico.
- Dall'elenco proposto, scegliere il layer da visualizzare cliccando sul pulsante Aggiungi a carta dopo aver attivato i layer desiderati.

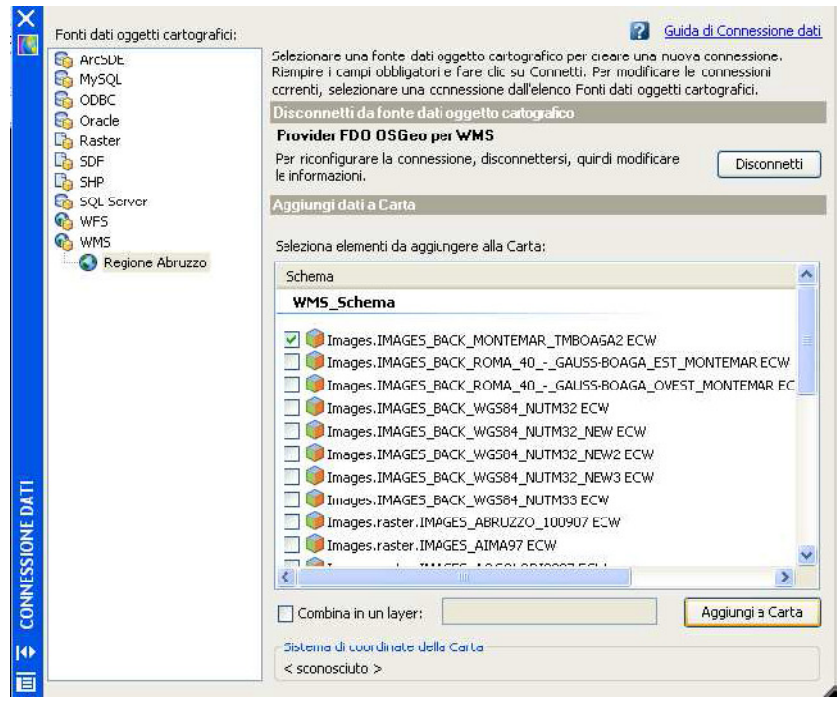

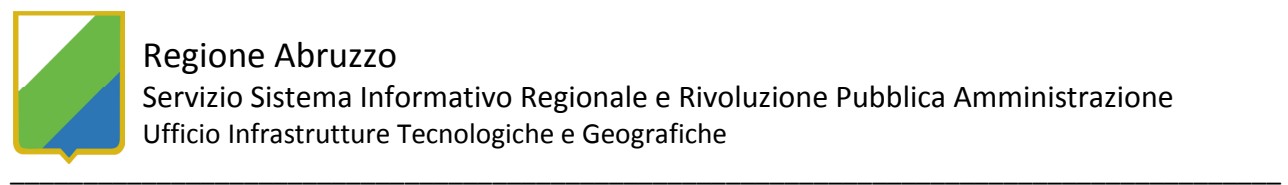

- Ora è possibile visualizzare il layer scelto; per aumentare la risoluzione dell'immagine, eseguire lo zoom sull'area di interesse e nella finestra Gestione Visualizzazioni premere il tasto destro sul layer WMS e dal menù scegliere la voce Query da visualizzare

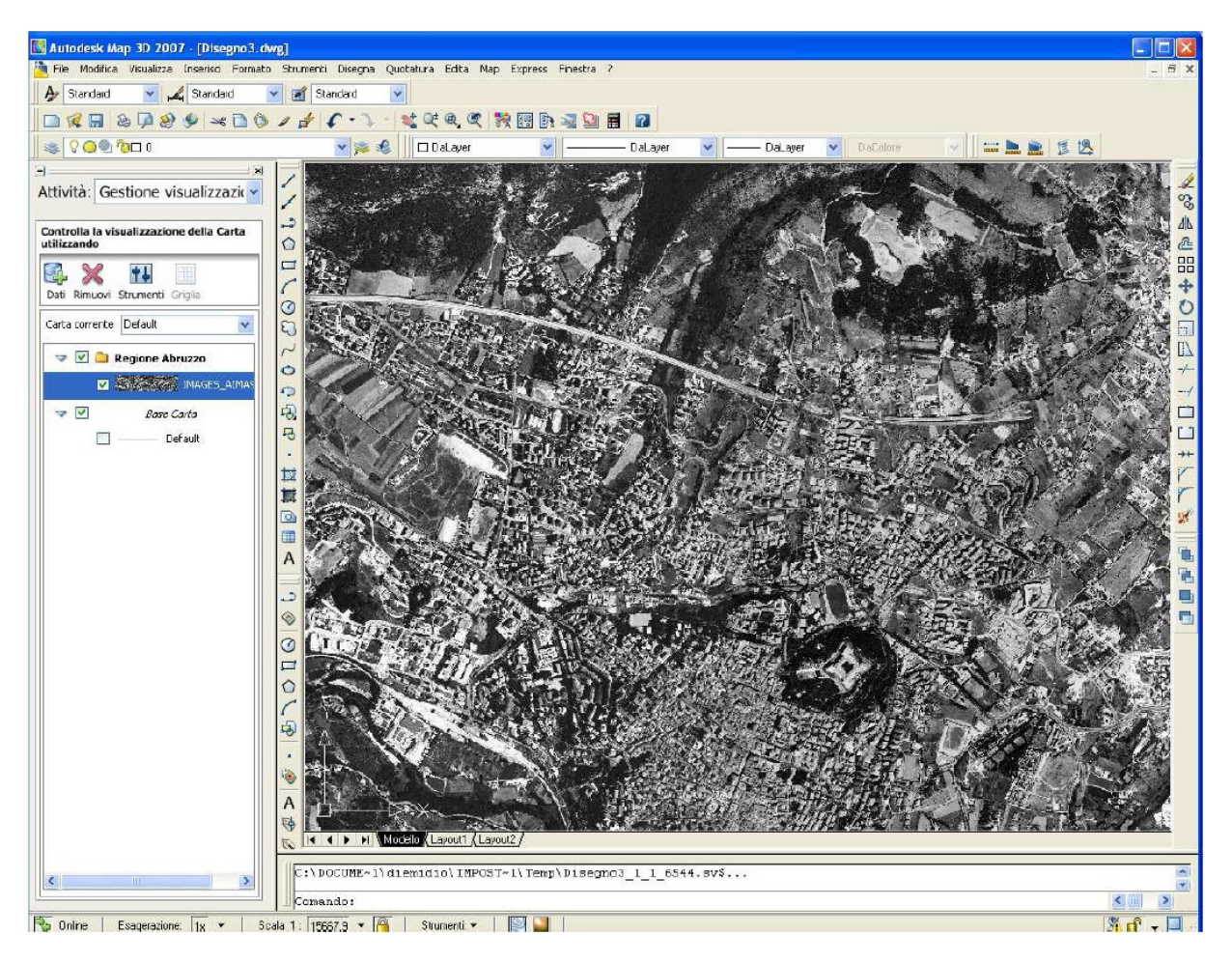

Oltre ai dati raster, è possibile visualizzare dati vettoriali, dopo aver reperito il link al servizio WMS (nell'esempio è stato utilizzato il layer "Punteruolo rosso delle palme - Area tampone 2014") nella scheda descrittiva del layer:

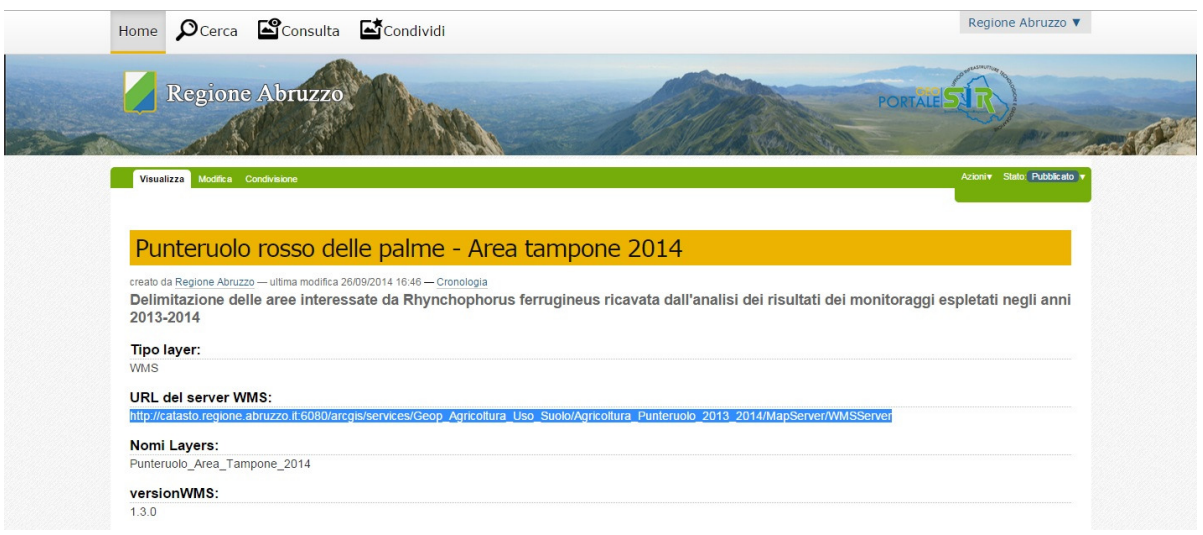

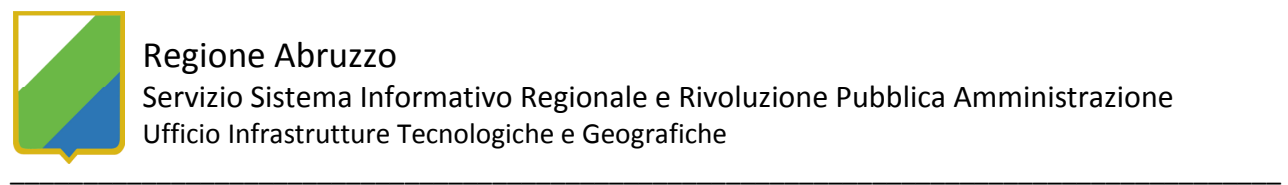

Nella finestra Connessione dati selezionare nel frame a sinistra la voce WMS, sulla destra assegnare un nome alla connessione e nel campo Nome server o URL indicare:

http://catasto.regione.abruzzo.it:6080/arcgis/services/Geop\_Agricoltura\_Uso Suolo/Agricoltura\_Punteruolo\_2013\_2014/MapServer/WMSServer

IMPORTANTE: i dati pubblicati tramite il servizio WMS, derivati dagli originali, non sono probatori ai fini legali, ma hanno uno scopo puramente divulgativo senza carattere di ufficialità. La Regione Abruzzo declina eventuali responsabilità riguardo l'utilizzo metrico dei suddetti dati.